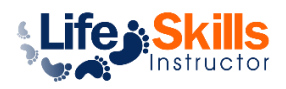

## Step by Step Instructions on How to Sign Up for Life Skills Instructor's Referral Program

 $\overline{a}$ 

Step 1: From the home page, click either the 'Get Paid' link on the menu bar or the 'Learn More' link in the header

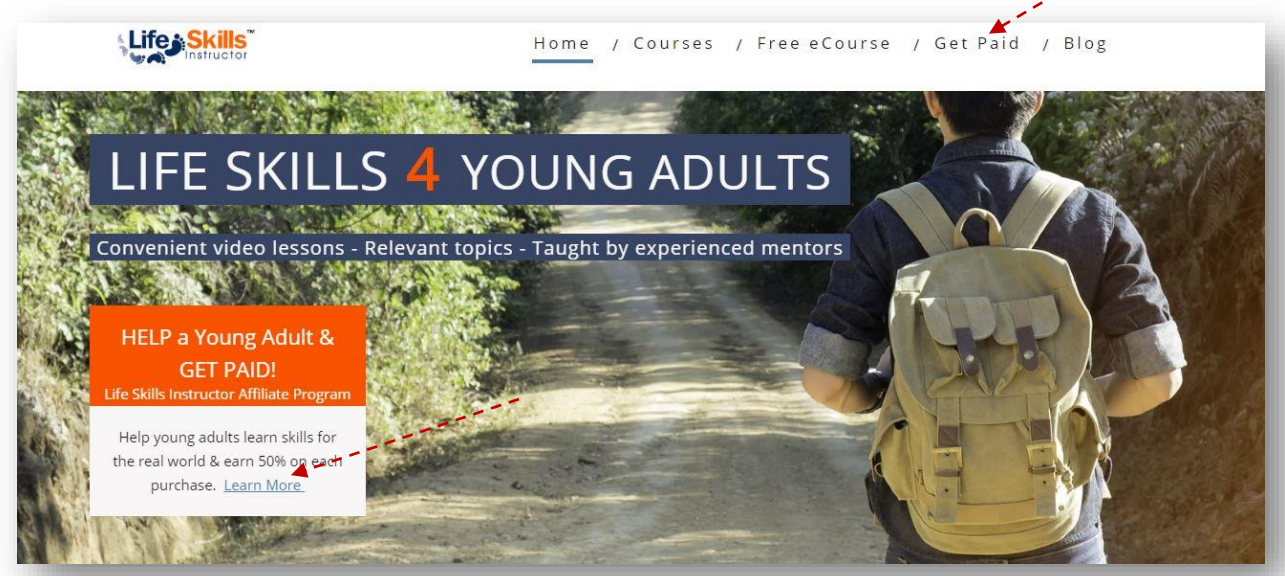

**Step 2:** Information about our referral program is outlined on this page. Take time to read how the program works & its terms. Once you are ready, click on 'start getting paid now'

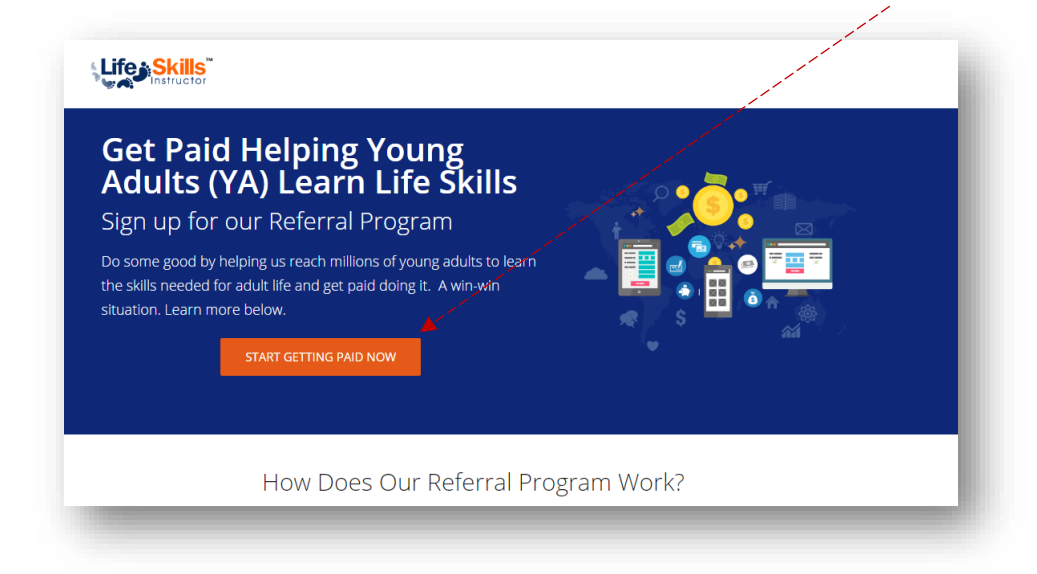

**Step 3:** You will be sent to **SendOwl**, an ecommerce platform that tracks the sales for our referral/affiliate program & processes the payments of course purchases to PayPal.

Enter your name, email address (double check that it is correct), create a password & click, 'sign up'

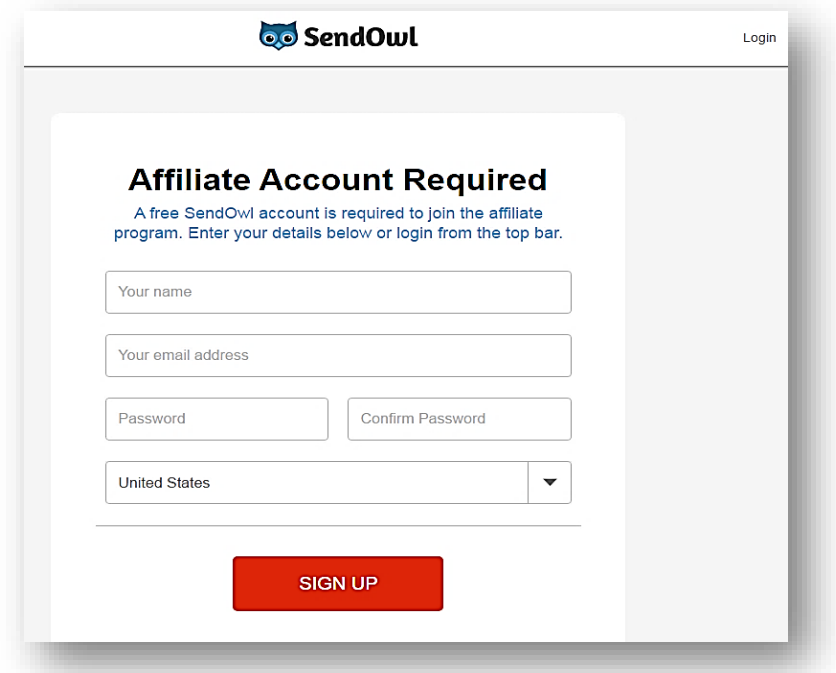

**Note:** The Life Skills Instructor Referral Program is available only to U.S residents.

**Step 4:** After signing up, you will be taken to the program page which highlights the terms of the program. See FAQs [here](https://lifeskillsinstructor.com/referral-program/) to understand some of the terms/procedures listed on this page. Click the check box indicating you have read the SendOwl's terms. Then click 'join'.

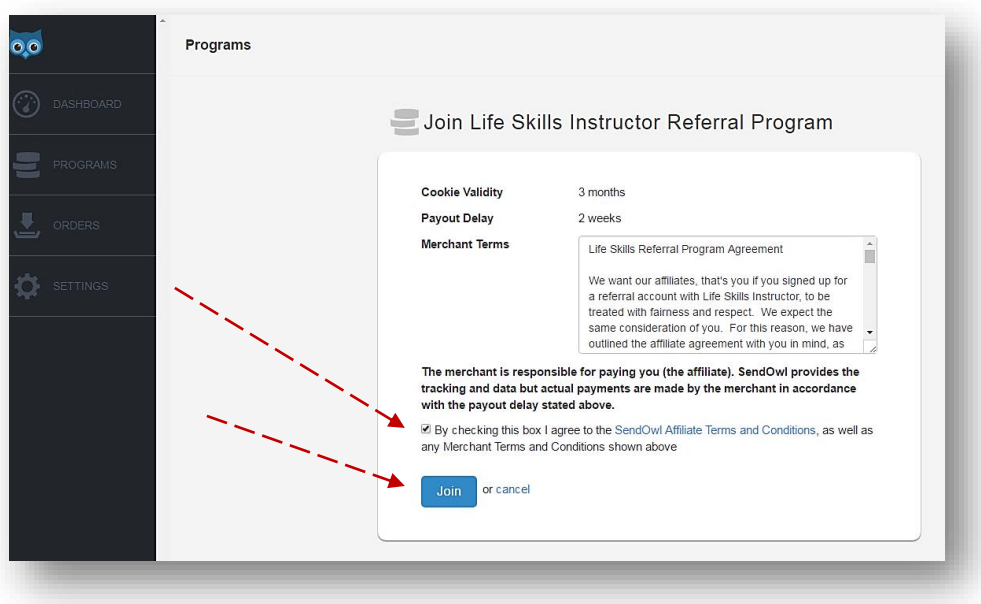

**Step 5:** After clicking "join", you will get a big OWL screen to confirm you are not a robot. Click the check box

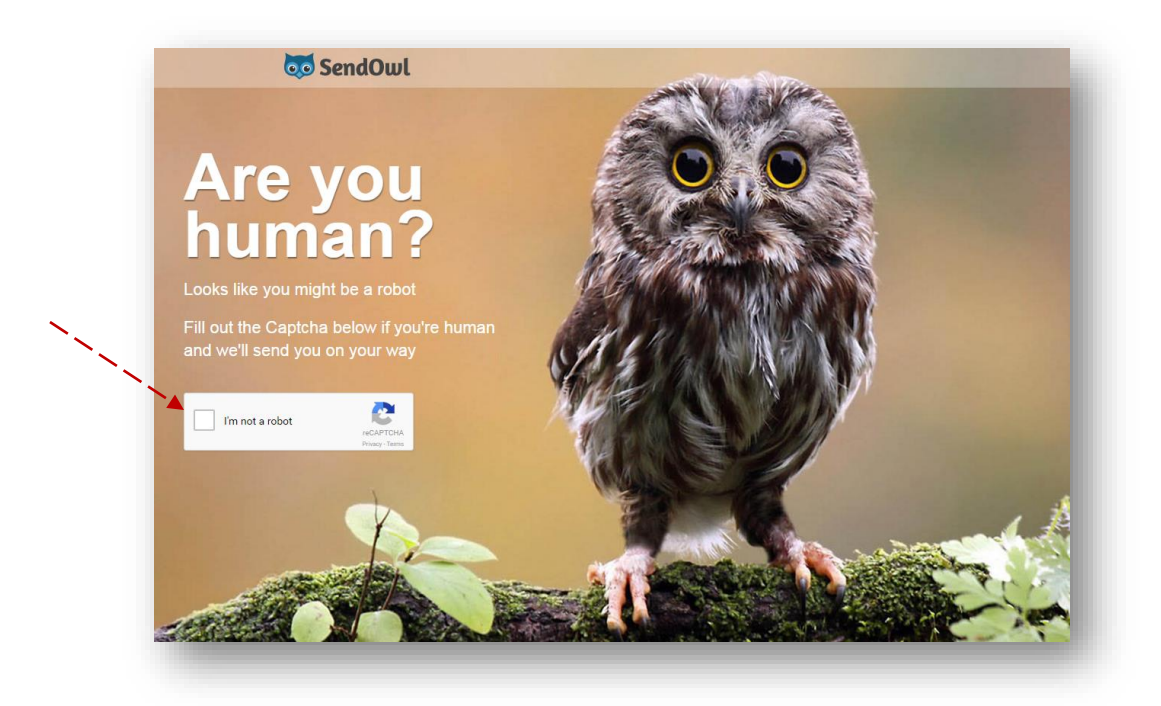

**Step 6:** You will then receive **your affiliate links** by clicking on the hyperlink labeled 'links'

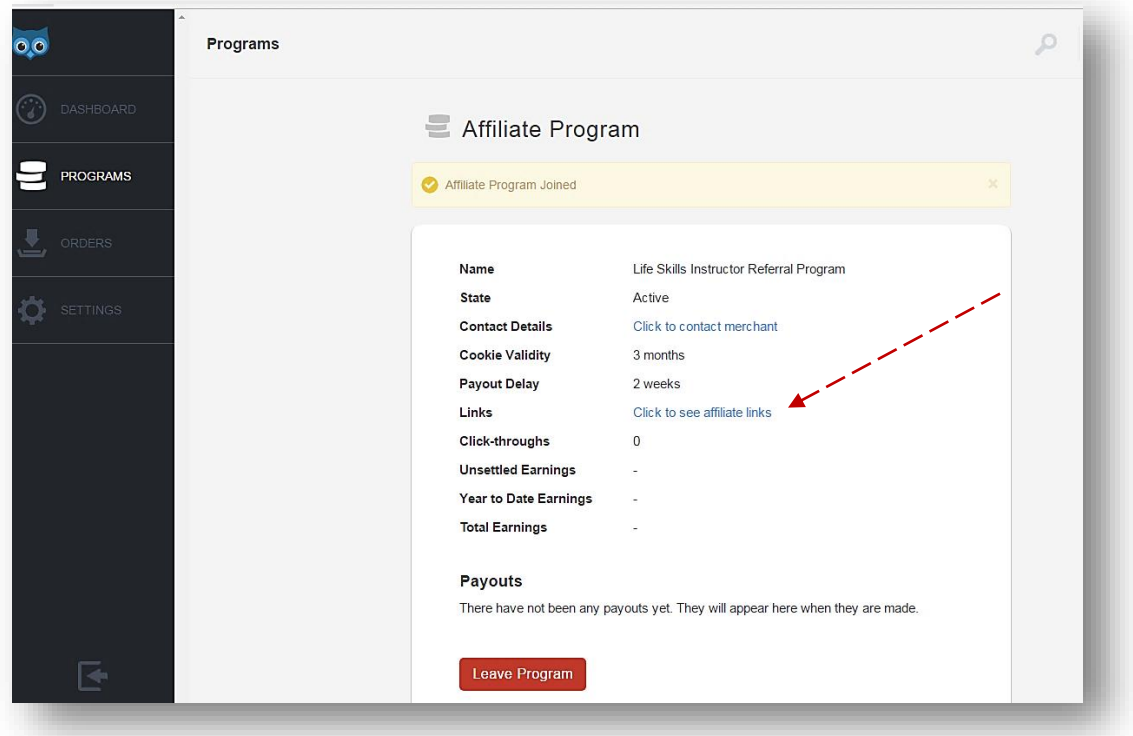

**Step 7:** You will be given 3 affiliate links that goes to:

- 1. Life Skills Instructor's [home page](https://lifeskillsinstructor.com/)
- 2. The [Lesson/Course Lists](https://lifeskillsinstructor.com/courses) page
- 3. [eBook](https://lifeskillsinstructor.com/repay-student-loans/) page: Student Loans Don't Have to Bite

**To copy each of your links**, press the 'copy' icon below each link. You can share those links, which are assigned to you, on your social media accounts, email, website, etc.

Once you are done, log out at the top right hand side.

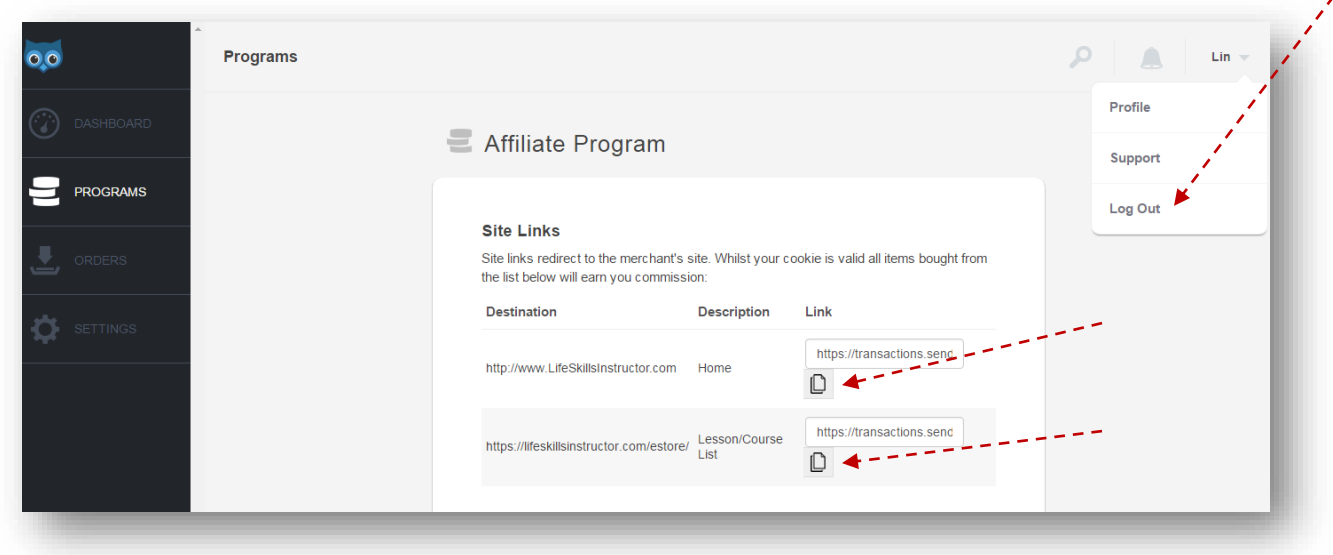

**Step 8:** Once you sign out, you will get SendOwl.com homepage. THIS IS FINE, DO NOT LET IT CONFUSE YOU.

**To log back in,** go to SendOwl.com and click the 'sign in' link on the menu bar.

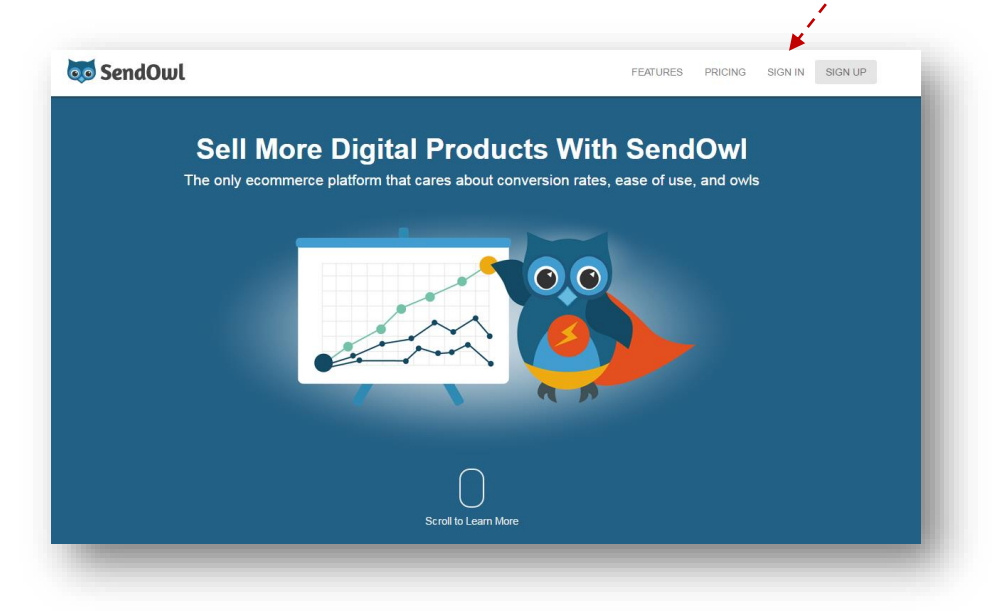

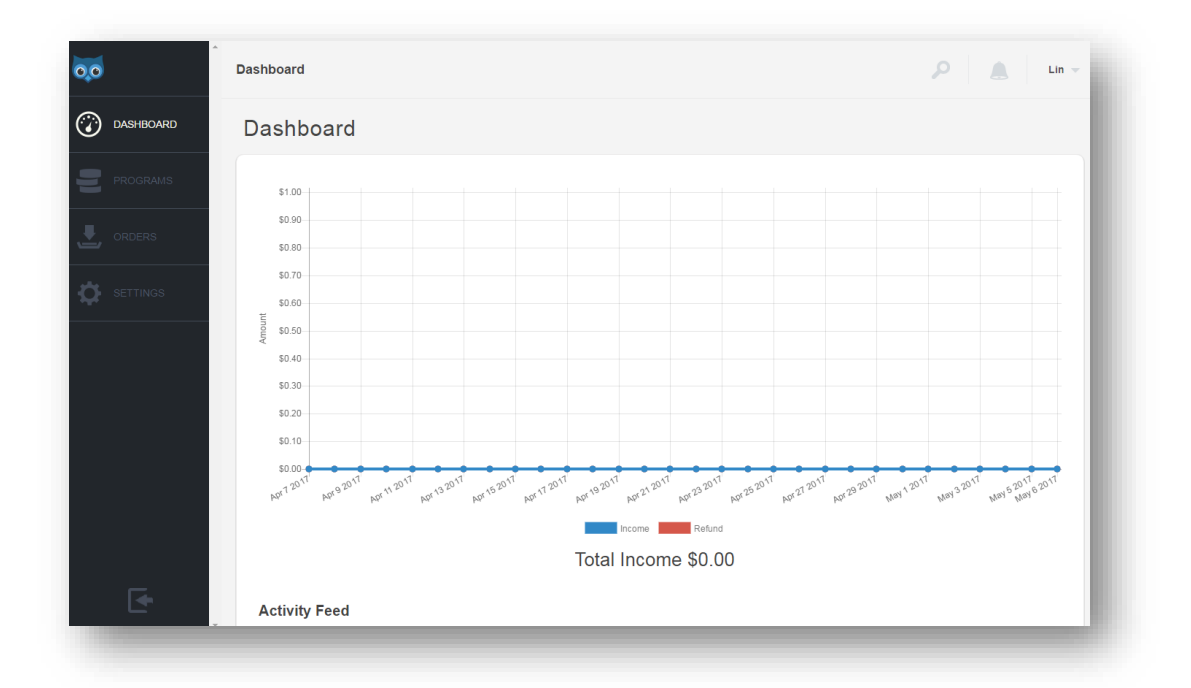

If needed you can always click on the 'programs' tab on the right to see the name of the referral/affiliate program, **re-copy your affiliate links** and read the terms.

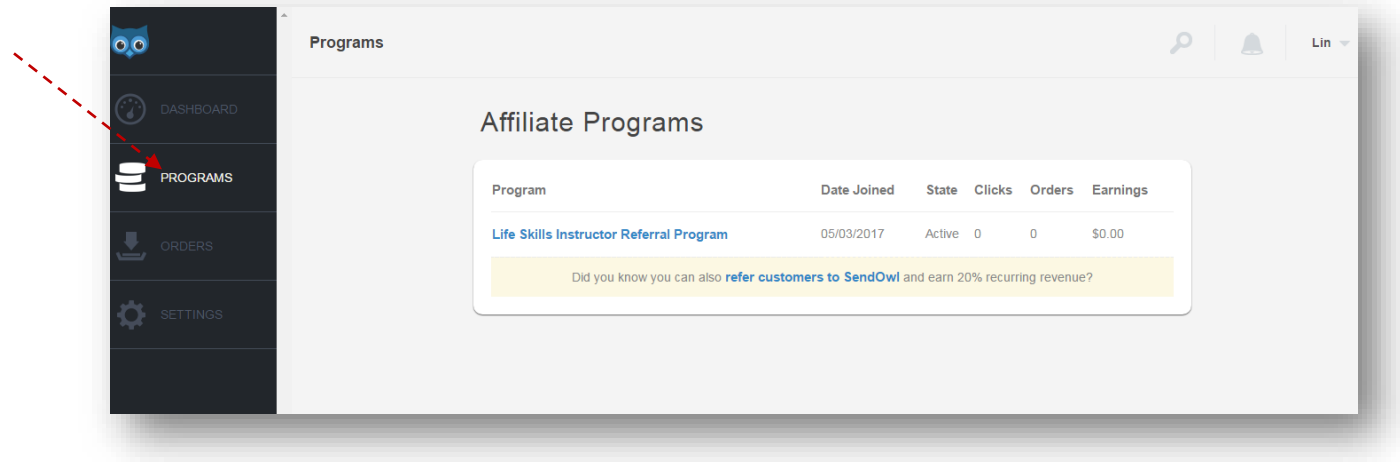

## That's it. START SHARING & GET PAID!